Copyright © 2014 Splunk Inc.

## .conf<sub>2014</sub>

# **SOATA**

#### **Avoid the SSLippery Slope of Default SSL**

Duane Waddle, IT Specialist, "UltraMegaCorp" George Starcher, Security Engineer, Peak Hosting

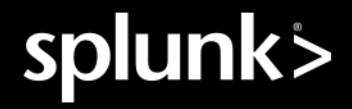

#### SSL Refresher

- Provides bulk encryption of data in transit (reading captured traffic becomes nontrivial)
- Most folks think of SSL only in the context of encryption
- Authentication of the server (the server is who they say they are)
- Optional authentication of the client (the client is who they say they are)
- Several moving parts, "CAs", "keys", "CSRs", "certs"

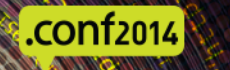

#### Splunk Architecture and SSL

- Splunkweb (SSL to browsers)
- Splunk Data Input
	- Used by forwarders to send data to an indexer
- Splunkd REST port (Inter-Splunk)
	- Deployment Client / Deployment Server
	- REST API / SDKs
	- Distributed Search
	- Clustering
- LDAP connections

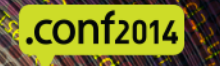

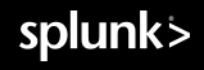

### Splunk's default SSL posture

The out-of-the-box configuration:

- All certificates are generated on a default-shipped CA configuration
- Splunkweb does not use SSL
- Splunkd uses SSL for the REST port with certificate verification disabled

No SSL data inputs/outputs are defined Splunkd LDAP can use SSL - again with no certificate verification

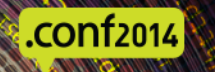

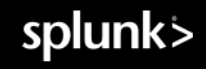

#### **http://docs.splunk.com/Documentation/Splunk/6.1.3/Security/AboutsecuringyourSplunkconfigurationwithSSL**

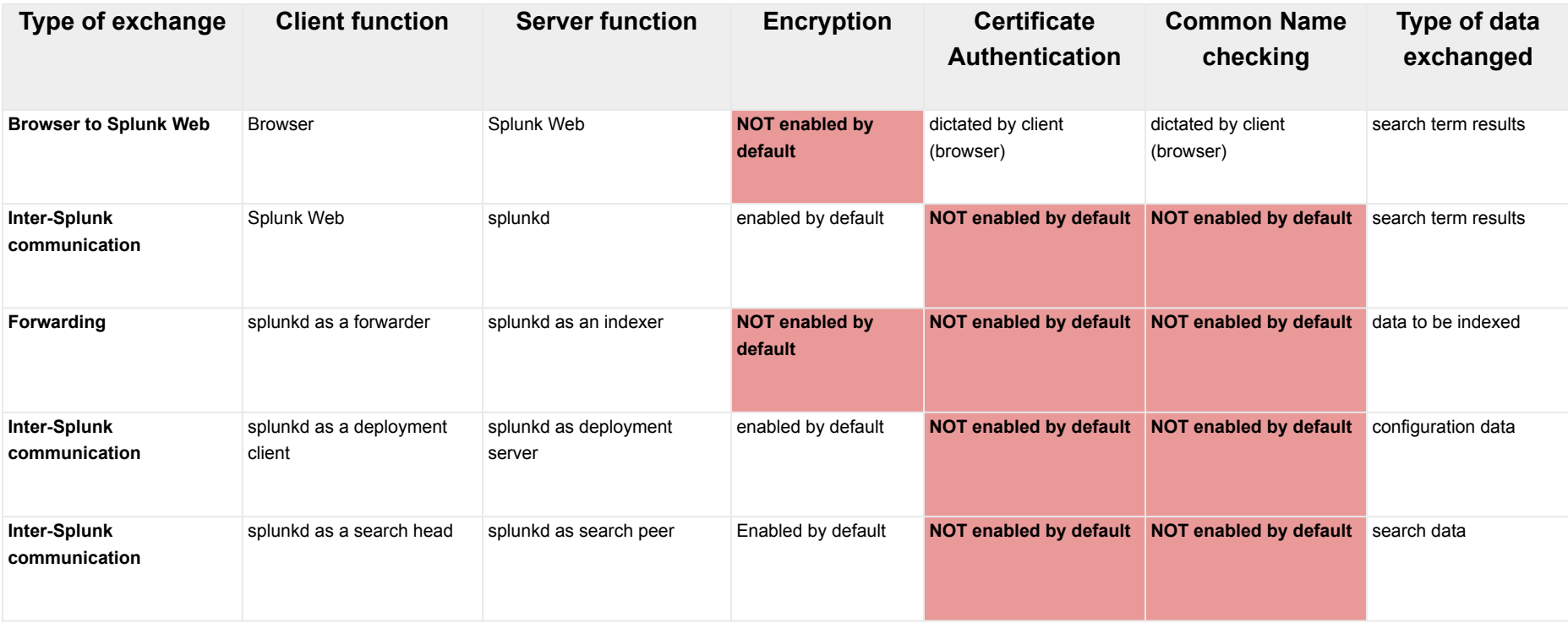

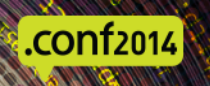

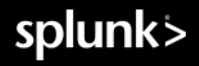

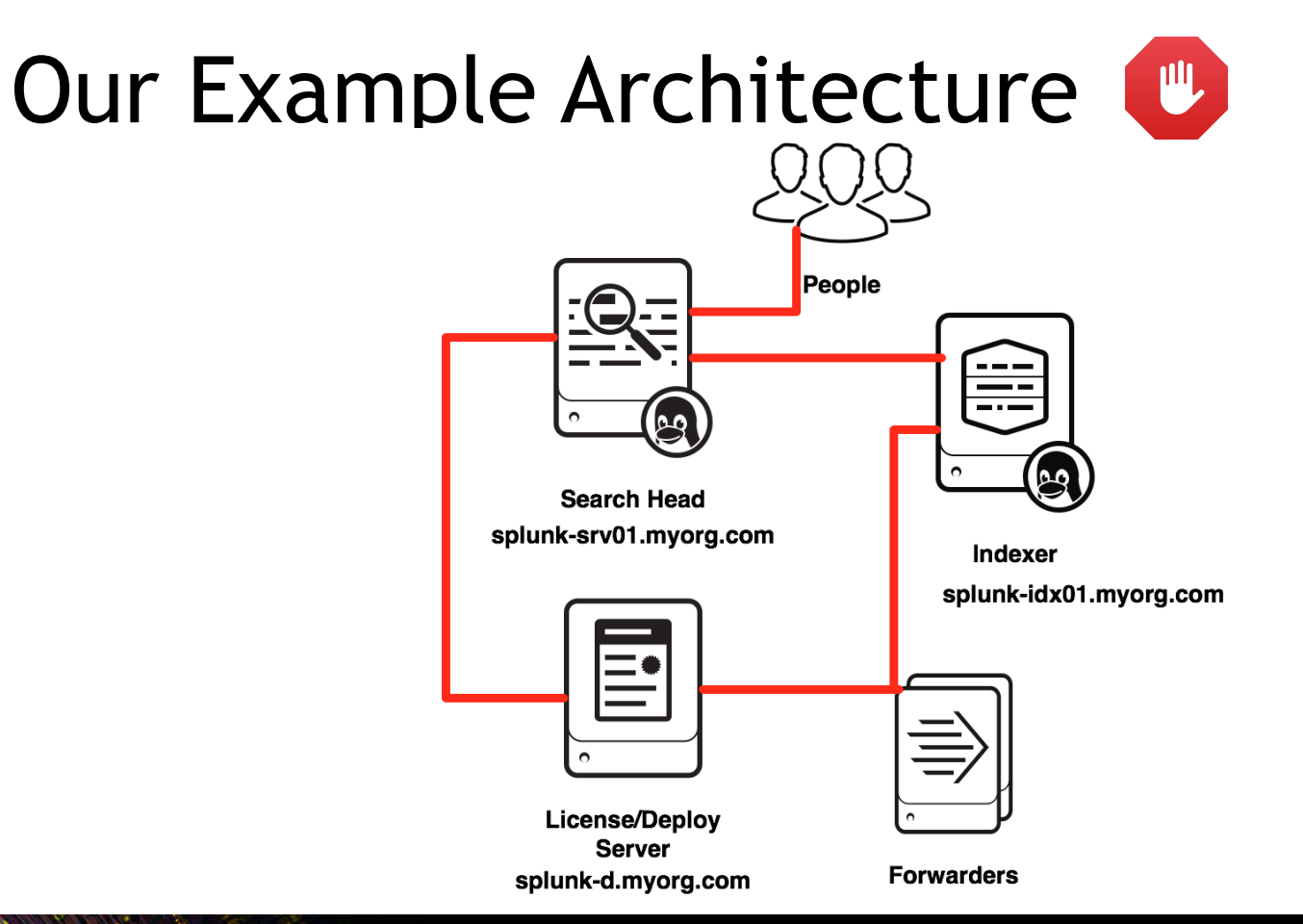

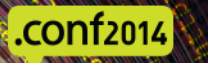

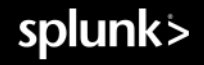

#### Choosing an SSL CA - Commercial

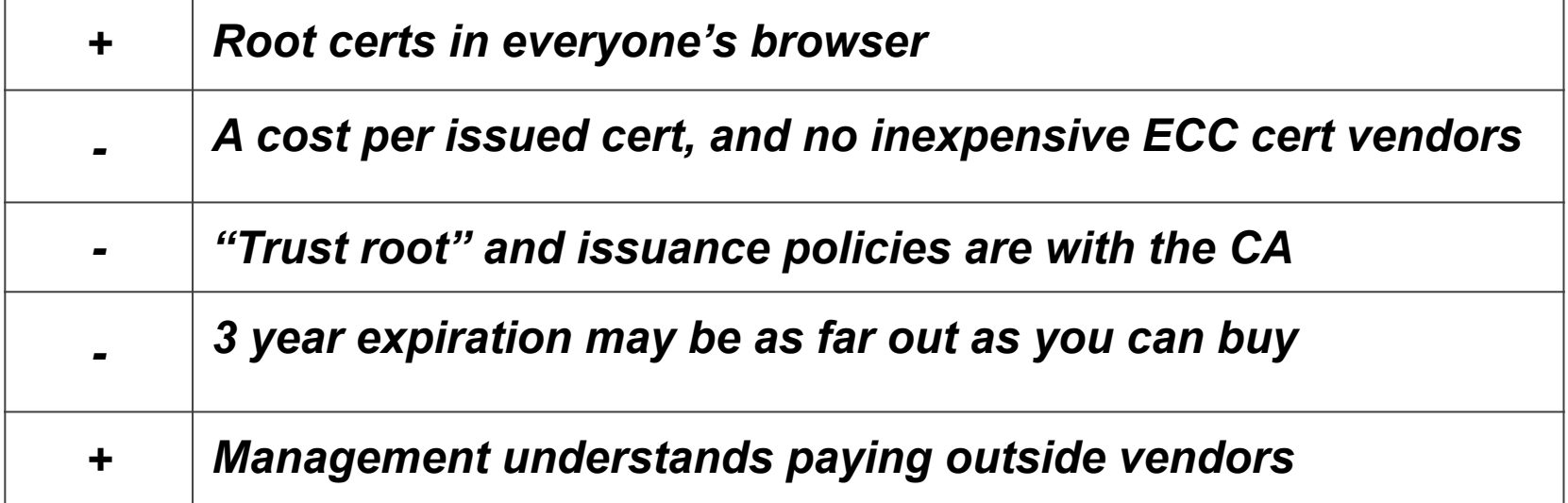

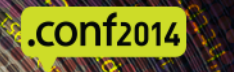

#### Choosing an SSL CA - Private

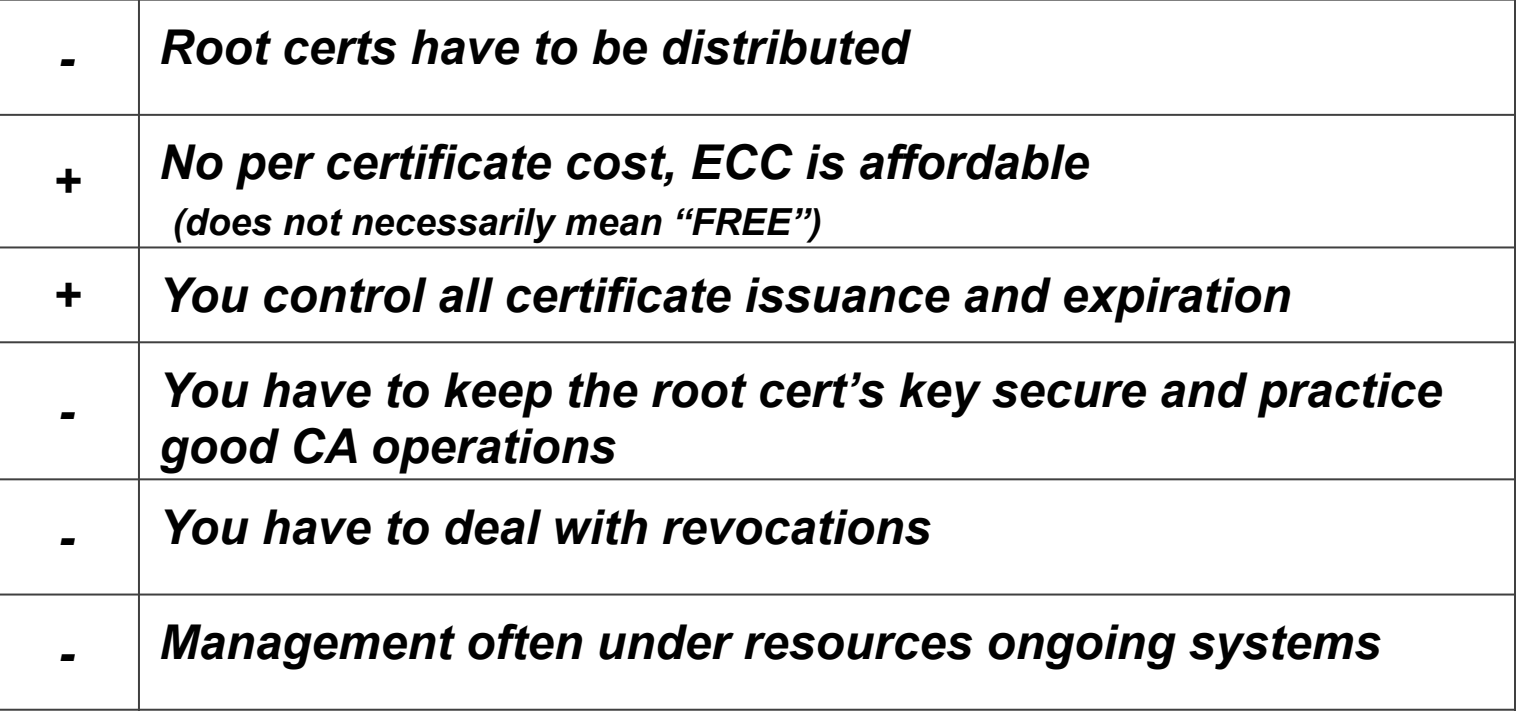

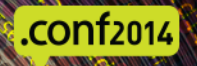

#### How many certs do I need?

Splunkweb - Search Head:

A **3rd party** CA cert and its root / intermediates

Splunkd:

A root cert and its intermediates - (either 3rd party or private) One per Splunk Server non Search Head One throwaway certificate for all of the Splunk UFs to share

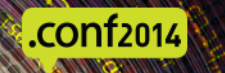

#### Be your own Certificate Authority

- We will use ECC crypto for higher performance
- Start out by making a CA Root key and certificate.
- Very helpful Splunk Blogs post by Jose Hernandez <http://blogs.splunk.com/2014/06/03/generate-elliptical-curve-certkeys-for-splunk/>
- You will be prompted for passphrases for multiple keys
	- Keep them secret
	- Keep them safe
	- Use a different passphrase for every key

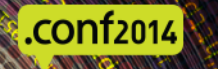

#### Create the CA Root Key & Cert - ECC

\$ cd \$SPLUNK\_HOME/etc/auth/myOrg \$ splunk cmd openssl ecparam -name "**prime256v1**" -genkey | splunk cmd openssl ec -des3 -out **CAroot.key**  Enter PEM pass phrase: **<abc123>**  Verifying - Enter PEM pass phrase: **<abc123>** 

\$ splunk cmd openssl req -key CAroot.key -sha1 -subj "/CN=**Splunk Root CA**/O=**myOrg**" -new -x509 -days **3650** -set\_serial **1** -out **cacert.crt**  Enter pass phrase for CAroot.key: **<abc123>** 

#### Create Splunk Server Key & CSR - ECC

\$ splunk cmd openssl ecparam -name "**prime256v1**" -genkey -out **splunk-d.web.key**  \$ splunk cmd openssl ec -des3 -in **splunk-d.web.key** -out **splunk-d.key**  Enter PEM pass phrase: **<def234>** Verifying - Enter PEM pass phrase: **<def234>**  \$ splunk cmd openssl req -key **splunk-d.key** -subj "/CN=**splunk-d.myorg.com**/O=**myOrg**" -new -out **splunk-d.csr**

#### Sign the Splunk Cert using Root Cert - ECC

```
$ splunk cmd openssl x509 -req -days 1095 -in splunk-d.csr 
    -CA cacert.crt -CAkey CAroot.key -set_serial 02 -out 
     splunk-d.crt 
Signature ok 
subject=/CN=splunk-d.myorg.com/O=myOrg 
Getting CA Private Key
```

```
Enter pass phrase for CAroot.key: <abc123>
```
Now we have a keyfile (both encrypted and not) and a cert issued by our CA

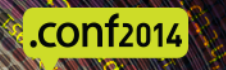

#### Create Splunk Server Key & CSR - NON ECC

\$ cd \$SPLUNK\_HOME/etc/auth/myOrg

- \$ openssl req **-nodes** -newkey **rsa:2048** -keyout **splunk-srv1.web.key** -out **splunk-srv1.csr**
- \$ openssl rsa -in **splunk-srv1.web.key** -des3 -out  **splunk-srv1.key**

Get the CA root certificate chain and put in auth/myOrg as cacert.crt

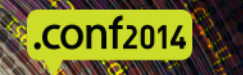

#### The Search Head - Splunk Web

- Copy the returned crt file to /opt/splunk/etc/auth/myOrg/splunk-srv1.crt
- \$ cd \$SPLUNK\_HOME/etc/auth/myOrg
- \$ cat **splunk-srv1.crt cacert.crt** > **splunk-srv1.web.pem**
- \$ vi \$SPLUNK\_HOME/etc/system/local/web.conf

```
[settings] 
enableSplunkWebSSL = 1 
httpport = 8000privKeyPath = etc/auth/myOrg/splunk-srv1.web.key 
caCertPath = etc/auth/myOrg/splunk-srv1.web.pem 
supportSSLV3Only = true
```
\$ /opt/splunk/bin/splunk restart

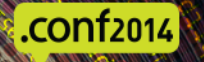

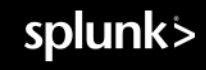

#### Architecture - Status

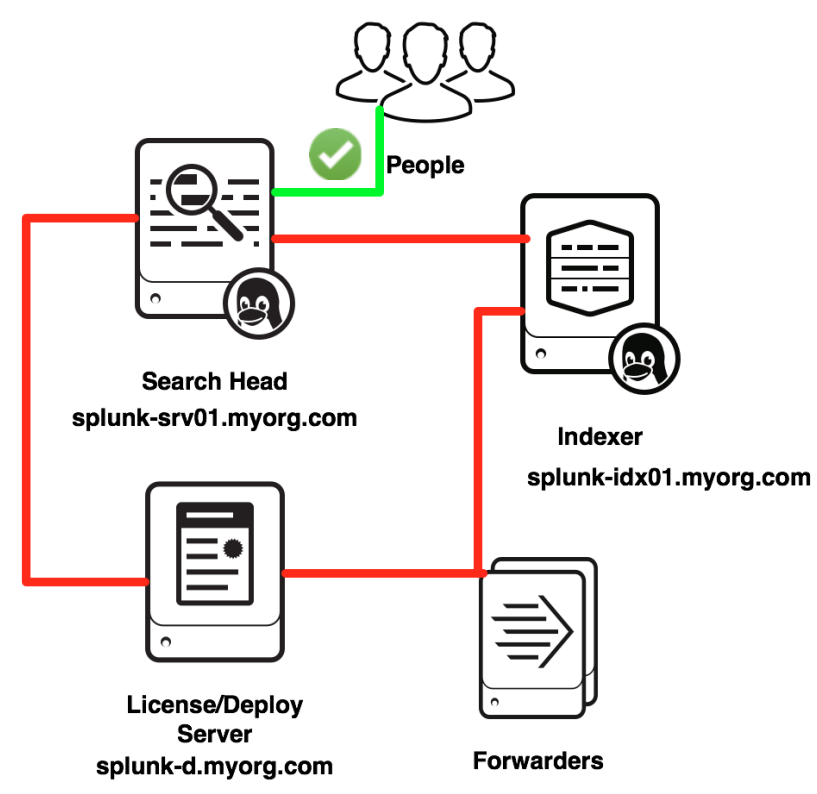

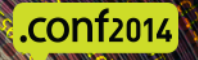

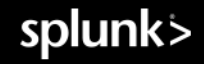

#### The Indexer - NON ECC

First make certificates as you would for SplunkWeb.

\$ cd \$SPLUNK\_HOME/etc/auth/myOrg<br>\$ openssl reg -nodes -newkey rsa \$ openssl req **-nodes** -newkey rsa:2048 -keyout **splunkidx01.web.key** -out **splunk-idx01.csr**  \$ openssl rsa -in **splunk-idx01.web.key** -des3 -out **splunk-idx01.key**  To make the Indexer formatted pem:

\$ cat **splunk-idx01.crt splunk-idx01.key cacert.crt** > **splunk-idx01.pem**

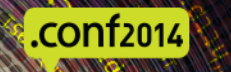

#### The Indexer - Inputs.conf

vi \$SPLUNK\_HOME/etc/system/local/inputs.conf

```
[splunktcp-ssl://9998] 
disabled = 0acceptFrom = 10.0.0.0/8
```

```
[SSL] 
password = <REDACTED> 
rootCA = $SPLUNK_HOME/etc/auth/myOrg/cacert.crt 
serverCert = $SPLUNK_HOME/etc/auth/myOrg/splunk-idx01.pem 
supportSSLV3Only = true
requireClientCert = true
```
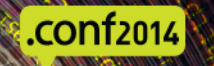

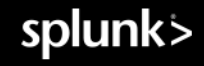

#### The Forwarder - NON ECC

First make certificates as you would for SplunkWeb. This can be done on your splunk-d server.

\$ cd \$SPLUNK\_HOME/etc/auth/myOrg/forwarder \$ openssl req **-nodes** -newkey rsa:2048 -keyout **splunkforwarder.web.key** -out **splunk-forwarder.csr**  \$ openssl rsa -in **splunk-forwarder.web.key** -des3 -out **splunk-forwarder.key**  Just throw away splunk-forwarder.web.key \$ cat **splunk-forwarder.crt splunk-forwarder.key cacert.crt** > **splunk-forwarder.pem**  Copy the splunk-forwarder.pem and cacert.crt to your Forwarder(s): Yes you could use an APP for this.

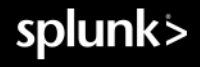

#### Forwarder to Indexer - Outputs.conf

vi \$SPLUNK\_HOME/etc/system/local/outputs.conf (or use an app)

```
[tcpout] 
defaultGroup = myIndexers
```

```
[tcpout:myIndexers] 
maxQueueSize = 128MB 
server = splunk-idx01.myorg.com:9998 
sslCertPath = $SPLUNK_HOME/etc/auth/myOrg/splunk-forwarder.pem
sslPassword = <REDACTED> 
sslRootCAPath = $SPLUNK_HOME/etc/auth/myOrg/cacert.crt
sslVerifyServerCert = true
sslCommonNameToCheck = splunk-idx01.myorg.com
useACK = true
```
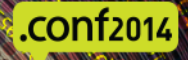

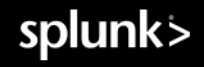

# Gotcha - Forwarder to Indexer

If you mistype the sslRootCAPath argument in outputs.conf, the forwarder will default to not-SSL when trying to talk to indexer. The error on the indexer will look like the following:

6-23-2014 20:46:48.918 +0000 ERROR TcpInputProc - Error encountered for connection from src=10.0.1.57:41778. error:140760FC:SSL routines:SSL23\_GET\_CLIENT\_HELLO:unknown protocol

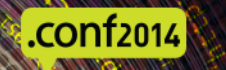

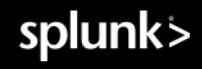

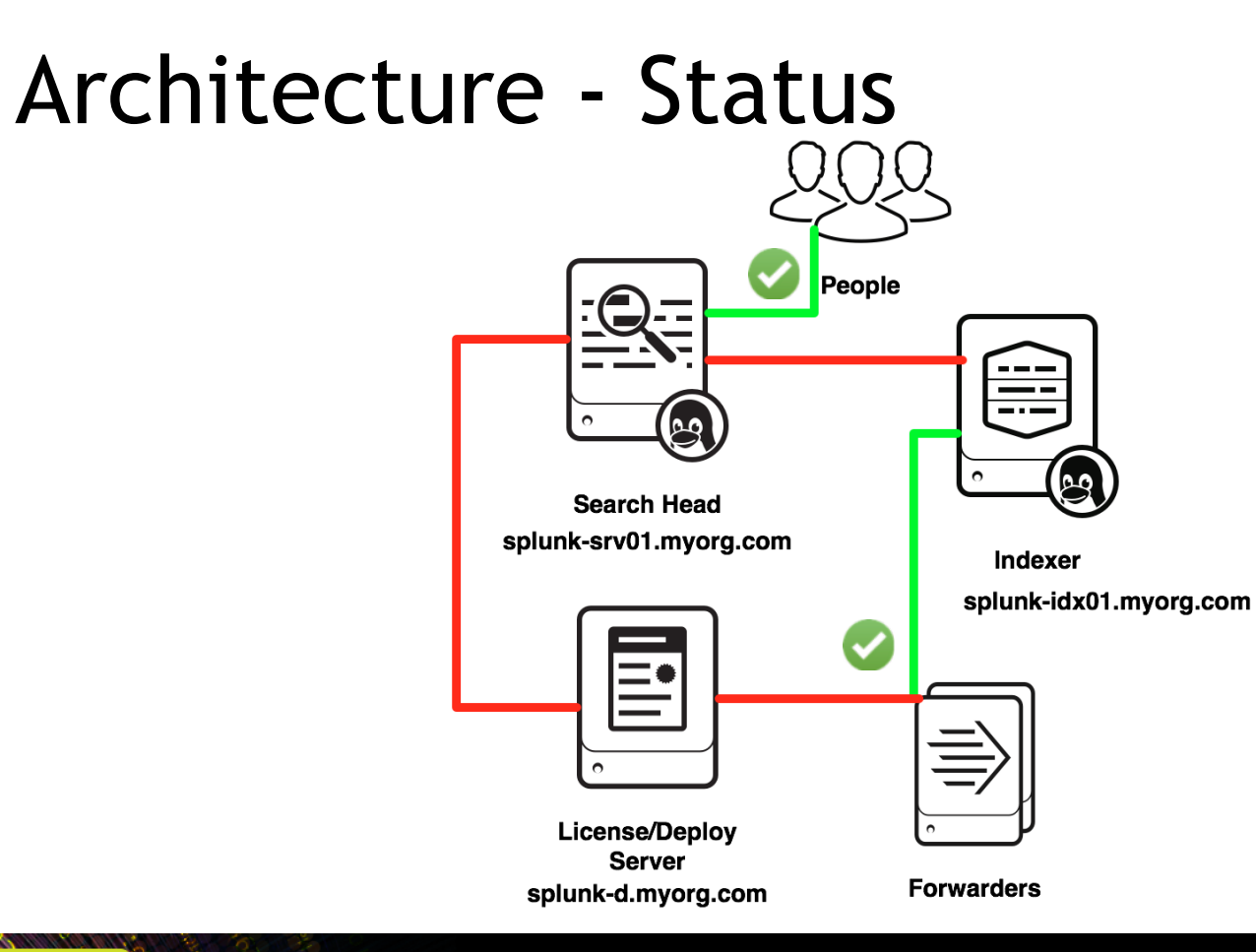

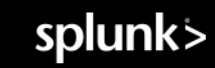

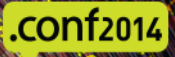

#### The Deployment Server - NON ECC

First make certificates as you would for SplunkWeb.

\$ cd \$SPLUNK\_HOME/etc/auth/myOrg \$ openssl req **-nodes** -newkey rsa:2048 -keyout **splunkd.web.key** -out **splunk-d.csr**  \$ openssl rsa -in **splunk-d.web.key** -des3 -out **splunkd.key** 

To make the Deployment Server formatted pem:

```
$ cat splunk-d.crt splunk-d.key cacert.crt > splunk-
d.pem
```
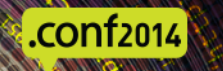

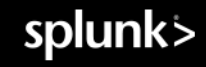

#### The Deployment Server - server.conf

vi \$SPLUNK\_HOME/etc/system/local/server.conf

```
[sslConfig]
caCertFile = cacert.crt 
caPath = $SPLUNK_HOME/etc/auth/myOrg 
sslKeysfile = splunk-d.pem 
sslKeysfilePassword = <REDACTED> 
supportSSLV3Only = true 
requireClientCert = false
```
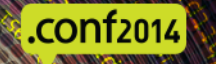

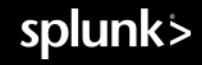

#### Splunk Forwarder - DS Clients

vi \$SPLUNK\_HOME/etc/system/local/server.conf

```
[sslConfig]
caCertFile = cacert.crt 
caPath = $SPLUNK_HOME/etc/auth/myOrg 
sslKeysfile = splunk-forwarder.pem 
sslKeysfilePassword = <REDACTED> 
supportSSLV3Only = true 
sslVerifyServerCert = true 
sslCommonNameToCheck = splunk-d.myorg.com
```
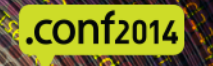

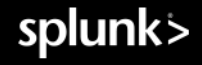

#### Architecture - StatusPeople  $\equiv$ **loug**  $\bullet$ **DQ Search Head** splunk-srv01.myorg.com **Indexer** splunk-idx01.myorg.com ≣ **License/Deploy Server Forwarders** splunk-d.myorg.com

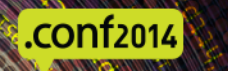

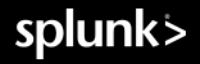

#### Splunk - Server to Server

vi \$SPLUNK\_HOME/etc/system/local/server.conf

```
[sslConfig] 
caCertFile = cacert.crt 
caPath = $SPLUNK_HOME/etc/auth/myOrg 
sslKeysfile = splunk-srvXX.pem 
sslKeysfilePassword = <REDACTED> 
supportSSLV3Only = true 
requireClientCert = false 
sslVerifyServerCert = true 
sslCommonNameList = splunk-srv01.myorg.com, splunk-
d.myorg.com, splunk-idx01.myorg.com, splunk-
idx02.myorg.com, ...
```
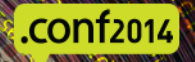

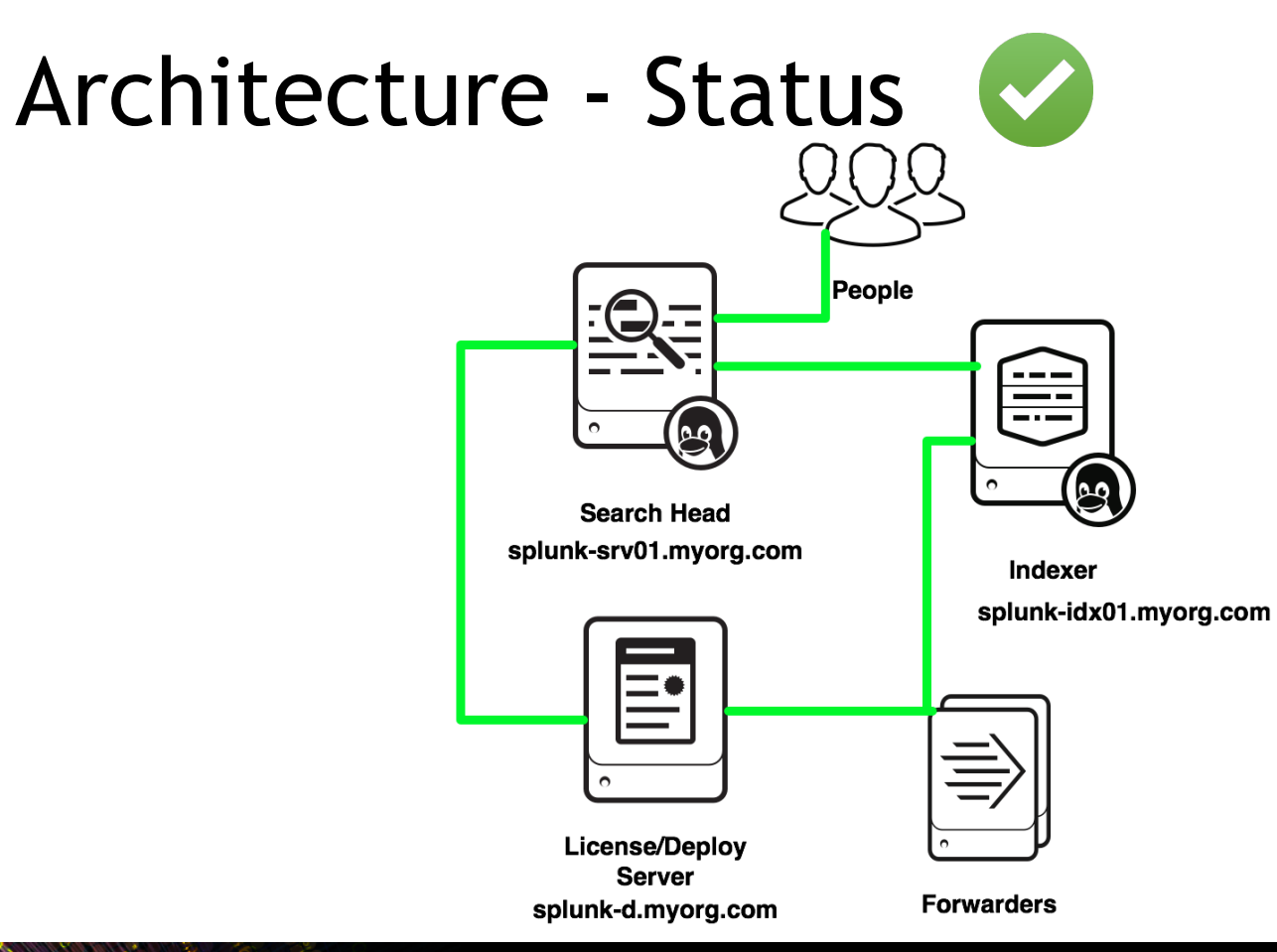

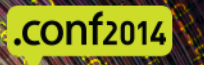

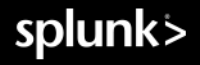

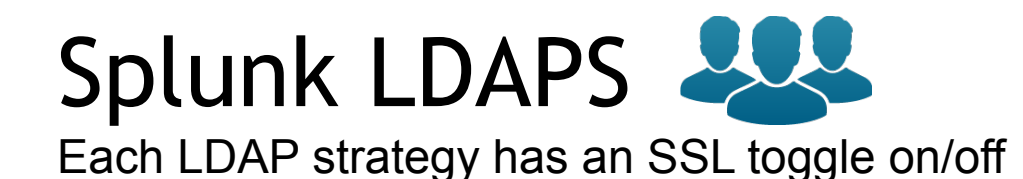

In GUI, it's a checkbox

In authentication.conf, each LDAP stanza needs SSLEnabled=1

Minimum Certificate settings in **\$SPLUNK\_HOME/etc/openldap/ldap.conf** TLS REQCERT demand TLS\_CACERT /opt/splunk/etc/auth/LDAProotcert.crt

Optional Settings: TLS\_CIPHER\_SUITE (If you have organizational requirements about allowed ciphers)

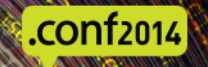

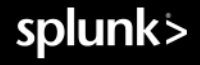

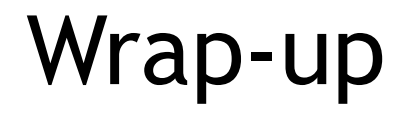

Taking these steps to configure Splunk Web, Data Inputs/Outputs, and Inter-Splunk will greatly improve your security posture.

Bonus that you get to tell your auditors you are not using "defaults."

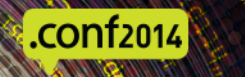

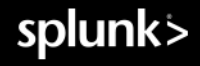

#### Thank You!

Other resources

Splunk IRC ( EFNet #splunk )

 Splunk Answers (<http://answers.splunk.com> ) Splunk community wiki (<http://wiki.splunk.com> )

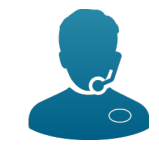

Other "*must-see*" .conf 2014 presentations

<http://www.georgestarcher.com/> <http://www.duanewaddle.com/>

- From Tool to Team Member:
- Controlling Systems with Splunk Alert Scripts George Starcher, Peak Hosting
- In Depth With Deployment Server Dave Shpritz, Aplura
- Using Lesser Known Commands in Splunk Search Processing Language (SPL) Kyle Smith, The Hershey Company
- Keep the Junk out of Splunk Dave Paper, Perfect Sense Digital
- Masters of IRC panel talk on the Splunk Community Stage

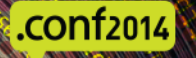

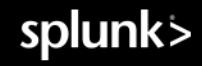

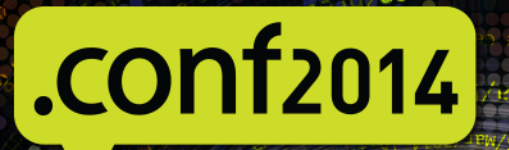

# **SSIR EDIATA**

**Bonus Material Deleted Scenes Bloopers Director's Commentary**

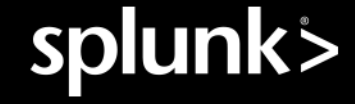

#### Bonus Material

Splunk Blog: [http://blogs.splunk.com/2014/06/03/generate-elliptical-curve-certkeys-for](http://blogs.splunk.com/2014/06/03/generate-elliptical-curve-certkeys-for-splunk/)splunk/

Troubleshooting: <http://mikeberggren.com/post/28429473721/chain-check>

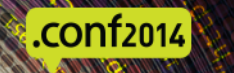

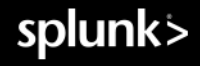

#### Test connectivity with openssl s\_client

OpenSSL has a built-in SSL client that you can use to do basic connectivity testing. Works 'just like TELNET' but over SSL No certificate verification by default, but you can get it to dump the presented certs so you can check them by hand.

It will also dump TLS protocol version and negotiated cipher specification

\$ openssl s\_client -connect **10.10.10.10:8089** -showcerts

 The returned certs can be checked in plaintext by copypasting into a file and running \$ openssl x509 -text -noout -in **xxxx.crt**

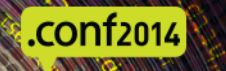

#### Forwarder to LB Indexers - Outputs.conf -1

vi \$SPLUNK\_HOME/etc/system/local/outputs.conf (or use an app)

```
[tcpout] 
defaultGroup = myIndexers 
[tcpout:myIndexers] 
maxQueueSize = 128MB 
useACK = trueautoLB = trueserver = splunk-idx01.myorg.com:9998, splunk-idx02.myorg.com:9998 
sslCertPath = $SPLUNK_HOME/etc/auth/myOrg/splunk-forwarder.pem
sslPassword = <RERDACTFD>sslRootCAPath = $SPLUNK_HOME/etc/auth/myOrg/cacert.crt
```
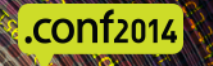

#### Forwarder to LB Indexers - Outputs.conf -2

vi \$SPLUNK\_HOME/etc/system/local/outputs.conf (or use an app)

[splunk-idx01.myorg.com] sslVerifyServerCert = true sslCommonNameToCheck = splunk-idx01.myorg.com [splunk-idx02.myorg.com] sslVerifyServerCert = true sslCommonNameToCheck = splunk-idx02.myorg.com

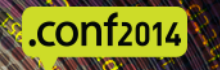

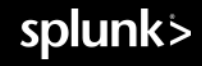

#### File formats can and will trip you up

Different areas of Splunk use SSL key files / cert files formatted slightly differently

- Splunk always expects PEM encoded certs & keys
	- Some CAs will send DER and you'll have to convert
	- Some will send PKCS7, PKCS12, or even stranger files
- Splunkweb v6.1.x and older has CherryPy dependencies
	- SSL key file must be unencrypted
	- SSL key and SSL cert must be in separate files
- Splunkd expects key / cert / root-cert all in one file

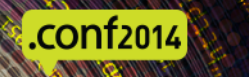

## Handling PKCS7 packaged certs

Sometimes happens from a SSL admin grabbing certs from Comodo and often has the whole certificate chain. Yeah, this happened to George helping someone rebuild their Splunk.

Starts like:

-----BEGIN PKCS7-----

MIIOewYJKoZIhvc

To change the format:

- openssl pkcs7 -inform PEM -in \$PKCS7 FILE -outform PEM -print certs > splunk-srv1.pem
- Copy the file splunk-srv1.pem to cacert.pem
- vi cacert.pem and delete the first certificate and save the file
- Copy the file splunk-srv1.pem to splunk-srv1.crt and delete the last two certificates and save the file

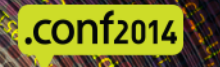

## Handling PKCS12 formatted certs

Sometimes you'll even get PKCS12 (.pfx) files back from the certificate authority / SSL admin PKCS12 files may contain both certs and keys

To change the format:

- openssl pkcs12 -in \$PKCS7\_FILE -out splunk-srv1.pem
- Take the resulting .pem file, and break it up into different files for each part
	- CA Root / Intermediate certs
	- Your issued certs
	- Keys (if any)
- You "should" be able to tell which is which by the common name and issuer
	- If not, run each through 'openssl  $x509$  -text -noout -in  $\langle$ file>'

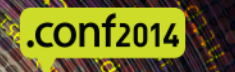

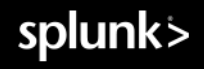

#### Certificate verification vs common-name matching

- Unique, but complementary, parts of the SSL authentication scheme
- Splunk can do same CA verification without common-name matching
- Splunk CN matching does require CA verification be true
- Certificate verification is a cryptographic operation.
	- Does a cert's signature by its issuer cryptographically verify when checked using the issuer's public key?
- Common-Name matching comes next
	- Does the CN= in the certificate match the CN you are expecting?
	- Browsers do this comparison against the DNS host name in the URL
	- Splunk does this by hard coded configuration entry

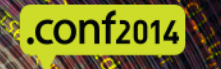

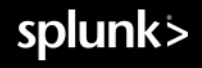

### Splunk Clustering

Minimal - if any - impacts on clustering.

Most of our test cases for preparing these slides were done on a test cluster. But it's all too easy to break your cluster during configuration

All members of the cluster need certs issued by the same CA root

(Master, search heads, and all peer indexers)

Clustering uses a "shared secret" (pass4SymmKey option)

But this is only checked **after** SSL certificate verification / Common Name checking If Common Name verification is enabled, then the commonNameList on each node needs to list all members of the cluster

It is possible to configure the replicated data connections between peer indexers to use SSL But this is not a default setting, it is not settable in the UI (as of 6.1) and it's not particularly well-documented. (Only the README / spec files)

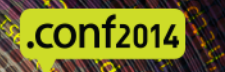

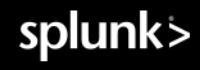

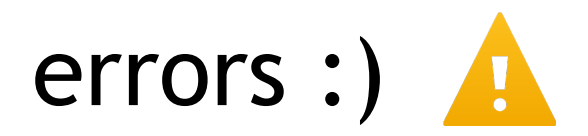

This is from enabling sslVerifyServerCert = true and screwing up a cluster peer's cert on purpose

09-07-2014 00:51:55.619 -0400 ERROR SSLCommon - Certificate doesn't verify, err=19 09-07-2014 00:51:55.619 -0400 INFO NetUtils - SSL Connection could not be made - server authentication error 09-07-2014 00:51:55.619 -0400 WARN HTTPClient - SSL\_ServerAuthError connecting to=104.131.13.214:8089 09-07-2014 00:51:55.619 -0400 WARN HTTPClient - Connect to=104.131.13.214:8089 timed out; exceeded 30sec

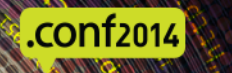

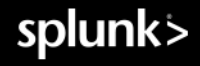

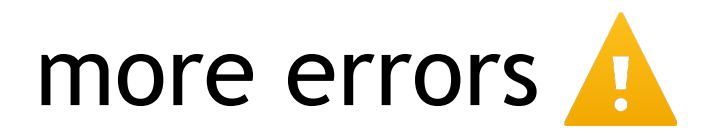

This is from (again on purpose) putting in a false CommonNameToCheck

09-07-2014 15:53:33.771 -0400 ERROR SSLCommon - Common name doesn't match server cert common name=splunk-d.myorg.com. Tried to match aaa.bbb.cc. 09-07-2014 15:53:33.771 -0400 WARN HTTPClient - SSL Connection could not be made - server authentication failed 09-07-2014 15:53:33.771 -0400 WARN HTTPClient - SSL\_ServerAuthError connecting to=splunkd.myorg.com:8089 09-07-2014 15:53:33.771 -0400 WARN HTTPClient - Connect to=splunk-d.myorg.com:8089 timed out; exceeded 30sec

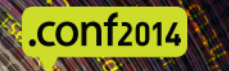

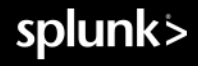

Avoid the SSLippery Slope of Default SSL

Level: Intermediate

Increasingly, production security requires more than using default SSL certificates. We will cover the issues and steps for implementing your own SSL certificates on all Splunk channels. The right configuration and steps can provide both encryption and authentication needed for today's due diligence requirements.

This presentation will be co-presented with George Starcher, george@georgestarcher.com

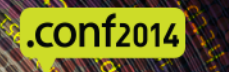

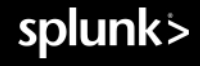